# **Home Hardware Setup Guide**

Floor projection, wall projection, flatscreen TV, and touchscreen

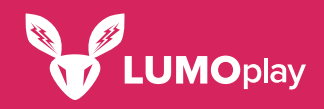

### **Table of contents**

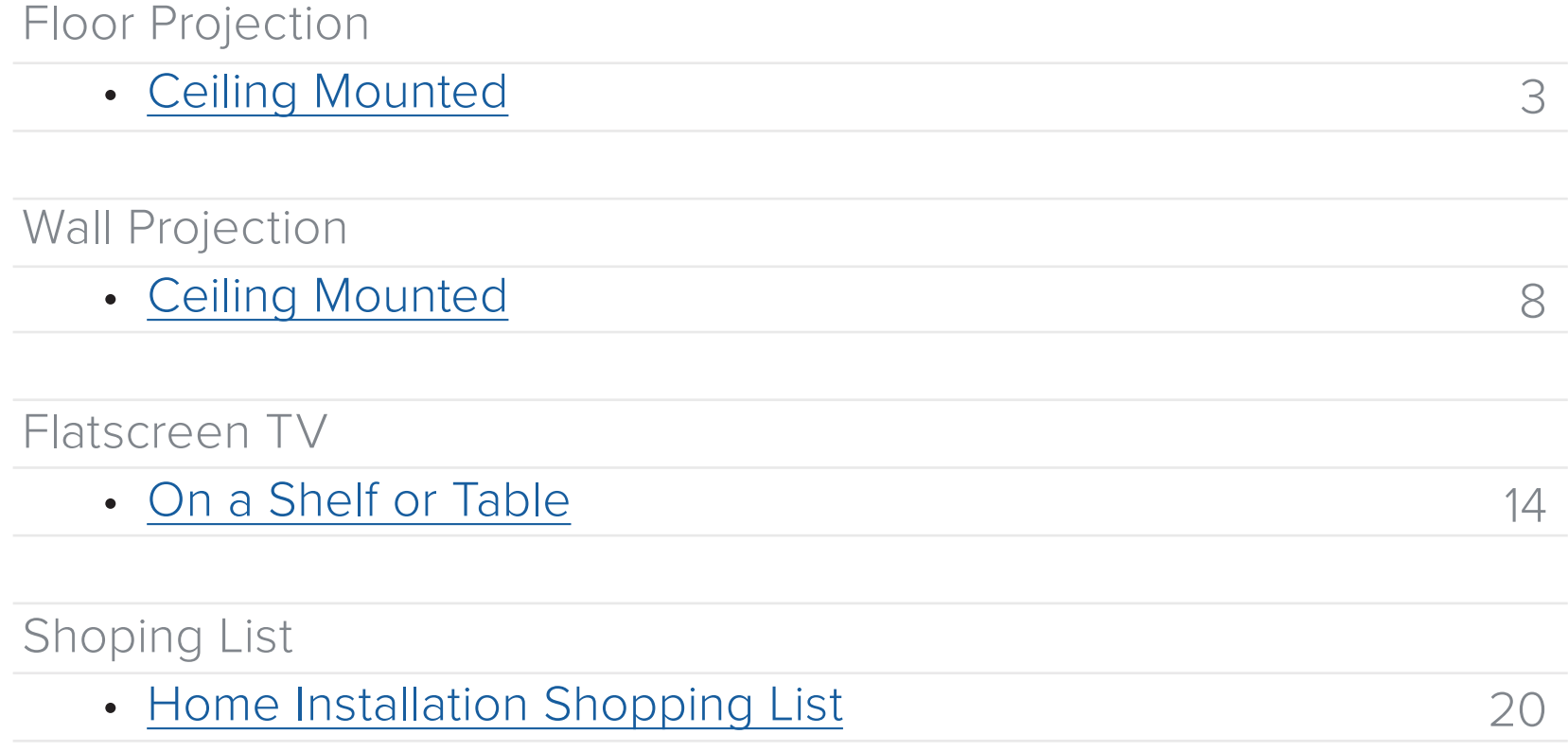

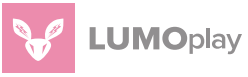

# <span id="page-2-0"></span>**Floor Projection**

Ceiling Mounted

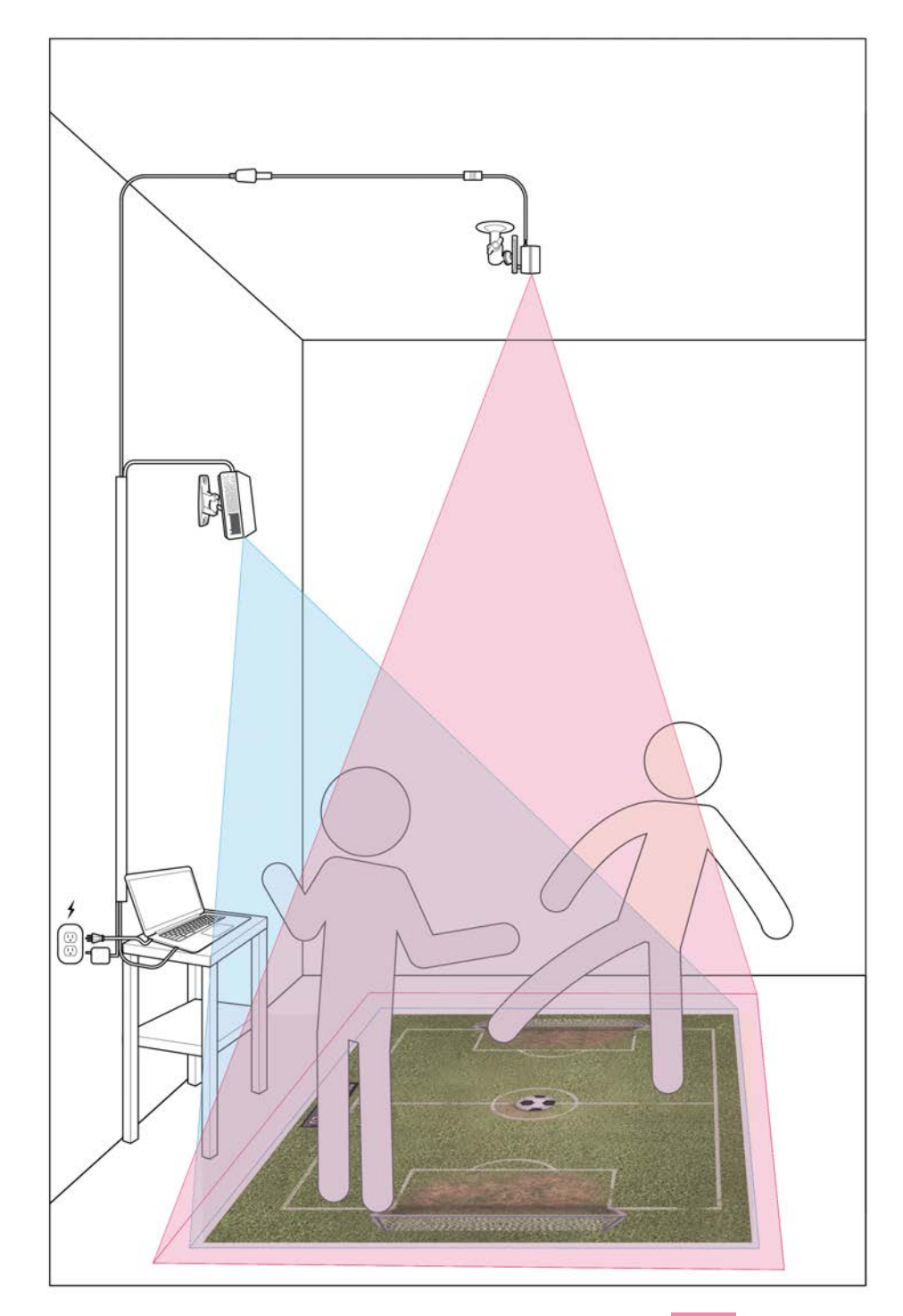

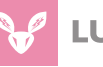

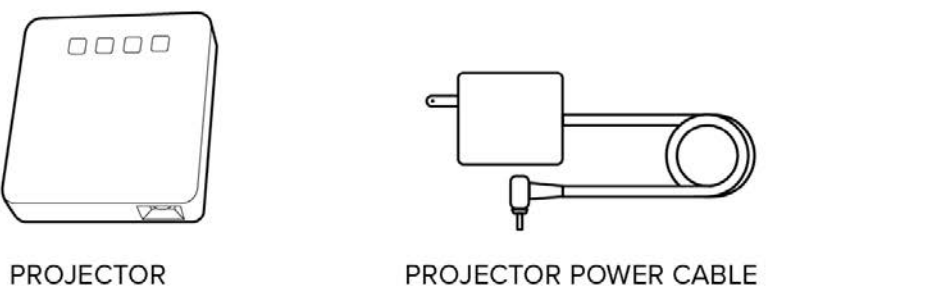

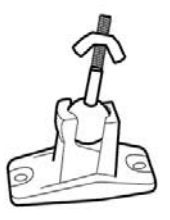

**PROJECTOR MOUNT** 

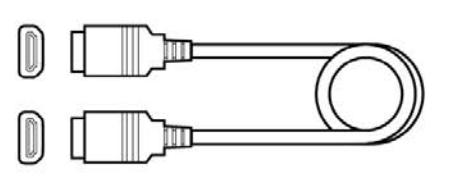

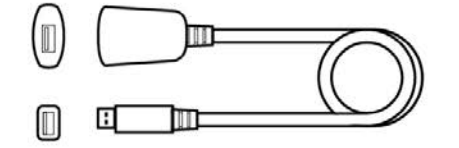

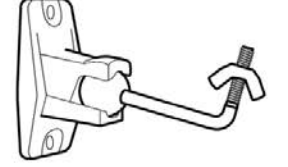

**HDMI** 

USB MALE TO FEMALE **ACTIVE EXTENSION CABLE**  ORBBEC MOUNT

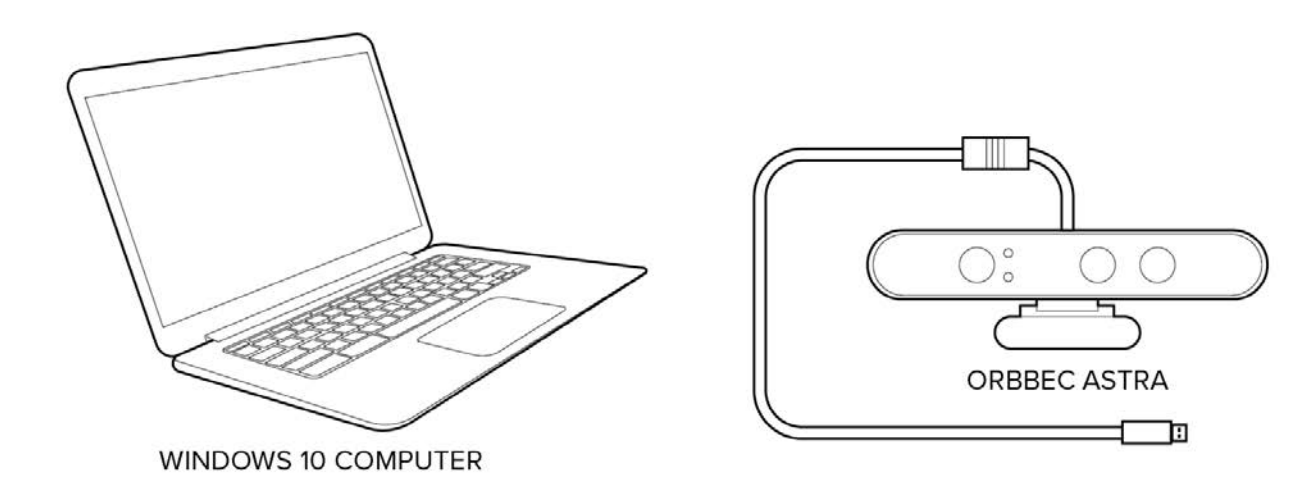

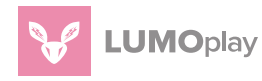

**1**

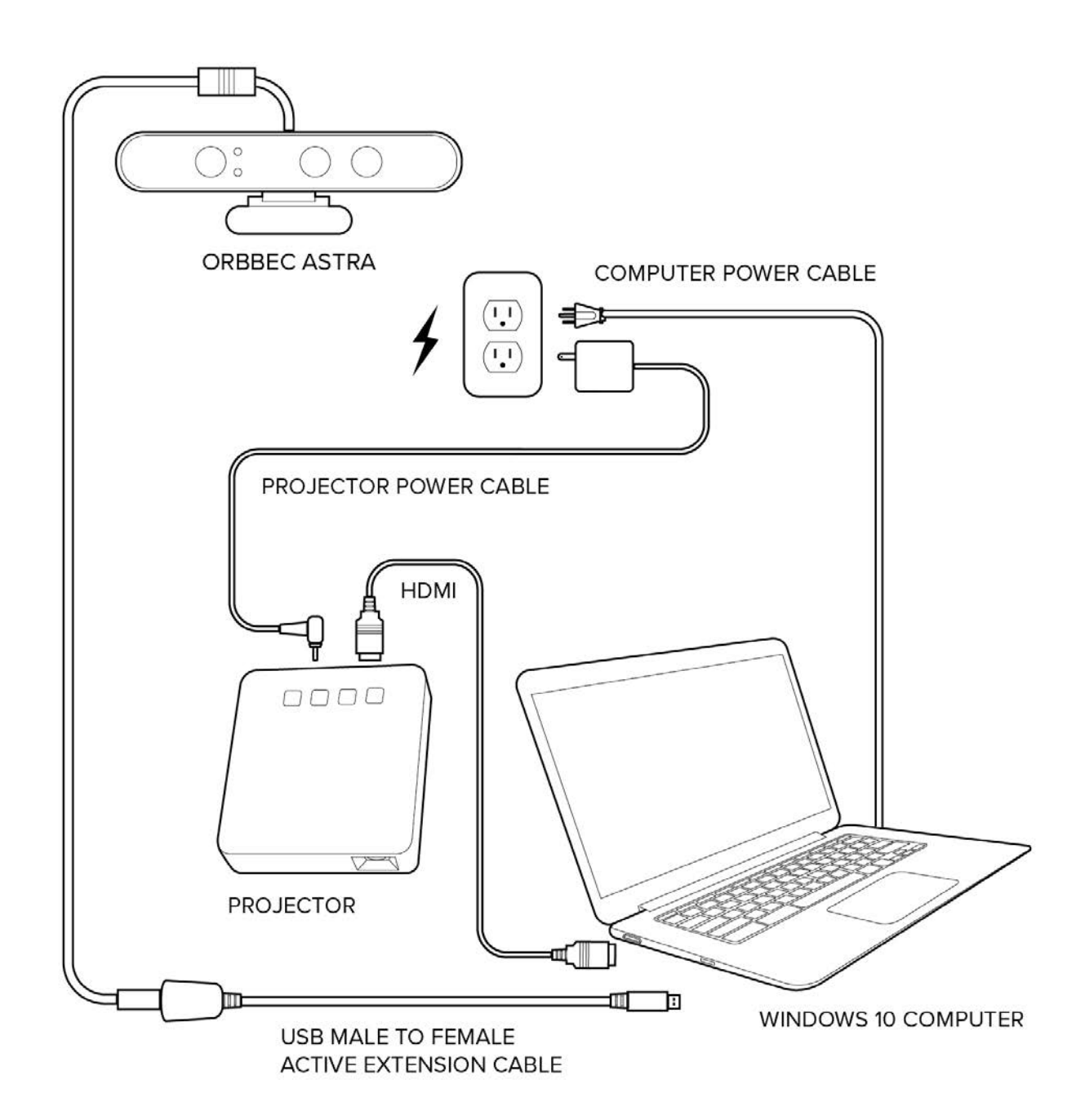

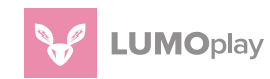

<span id="page-5-0"></span>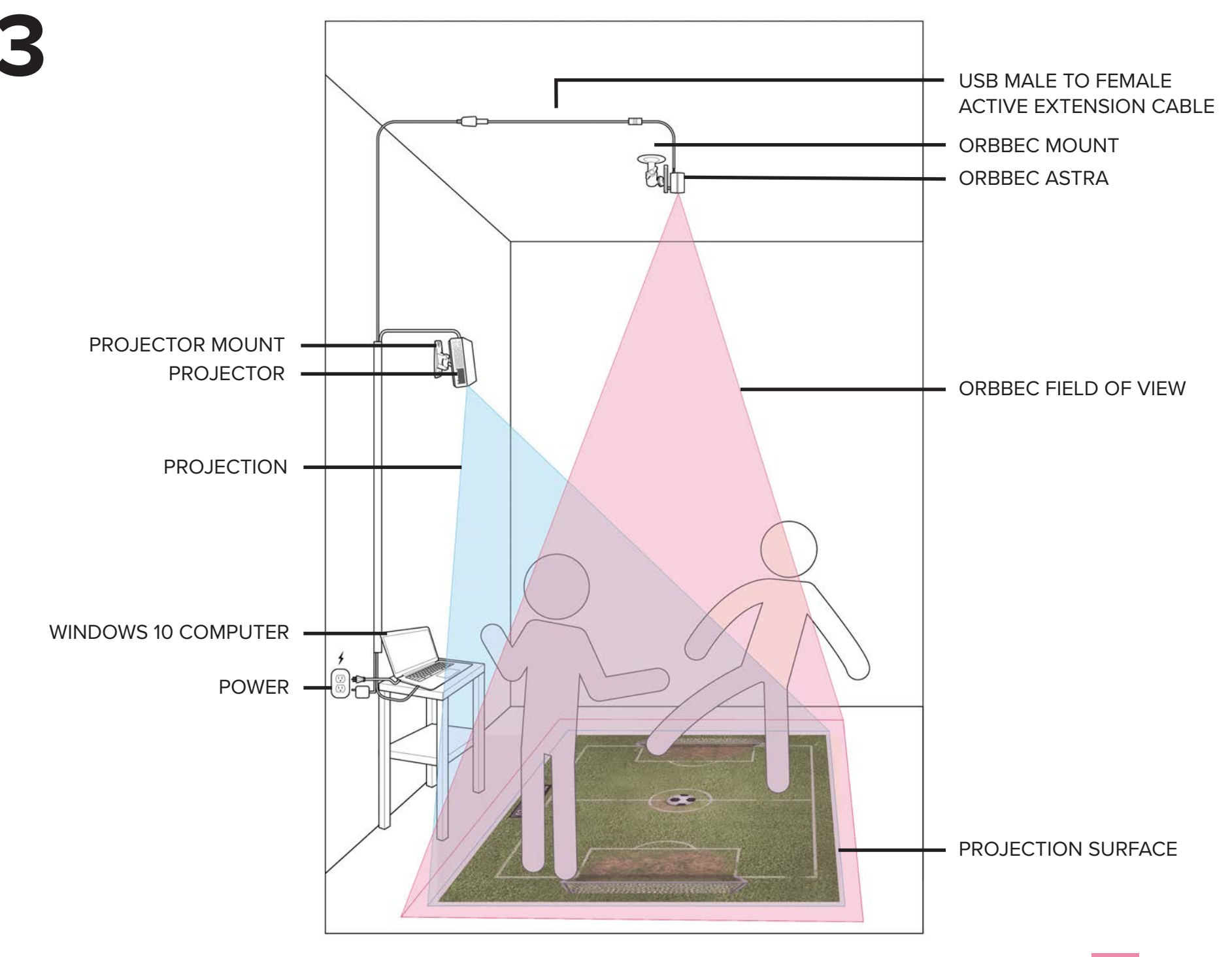

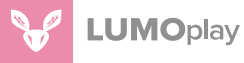

#### **INSTRUCTIONS FOR USE**

1 – Connect to the Internet to download your Lumo Play software from www.lumoplay.com, install it and register the software.

2 — Follow the instructions that came with your projector mount to install it on the wall. Plug your projector into the power outlet.

3 — Place your Windows computer where it will be stored permanently. Turn it on. Connect to the Internet. Connect the computer to the projector using an HDMI cable.

4 — Follow the instructions that came with your camera mount to install the Orbbec Astra camera on the ceiling.

5 — Connect the USB male to female active extension cable to the Orbbec Astra. Plug the USB connector into a USB port of your computer.

6 — Once the hardware is in position [\(see illustration](#page-5-0)  [3\)](#page-5-0) run the Lumo Play software and follow the installation wizard to calibrate the software and run a game.

#### **GOOD TO KNOW**

— Devices may get warm while in use; this is completely normal and they will gradually cool down again after they are turned off.

— We strongly recommend using cable protection channels to keep stray power and usb cables away from little hands.

— Please check with your projector manufacturer to make sure your projector can be safely used in a vertical position (pointing at the floor). It is recommended that you use LED or LED laser/hybrid projectors for vertical projection. Projectors with LED bulbs and heat vents on the side or back of the projector are generally safe to use.

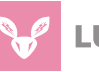

# <span id="page-7-0"></span>**Wall Projection**

Ceiling Mounted

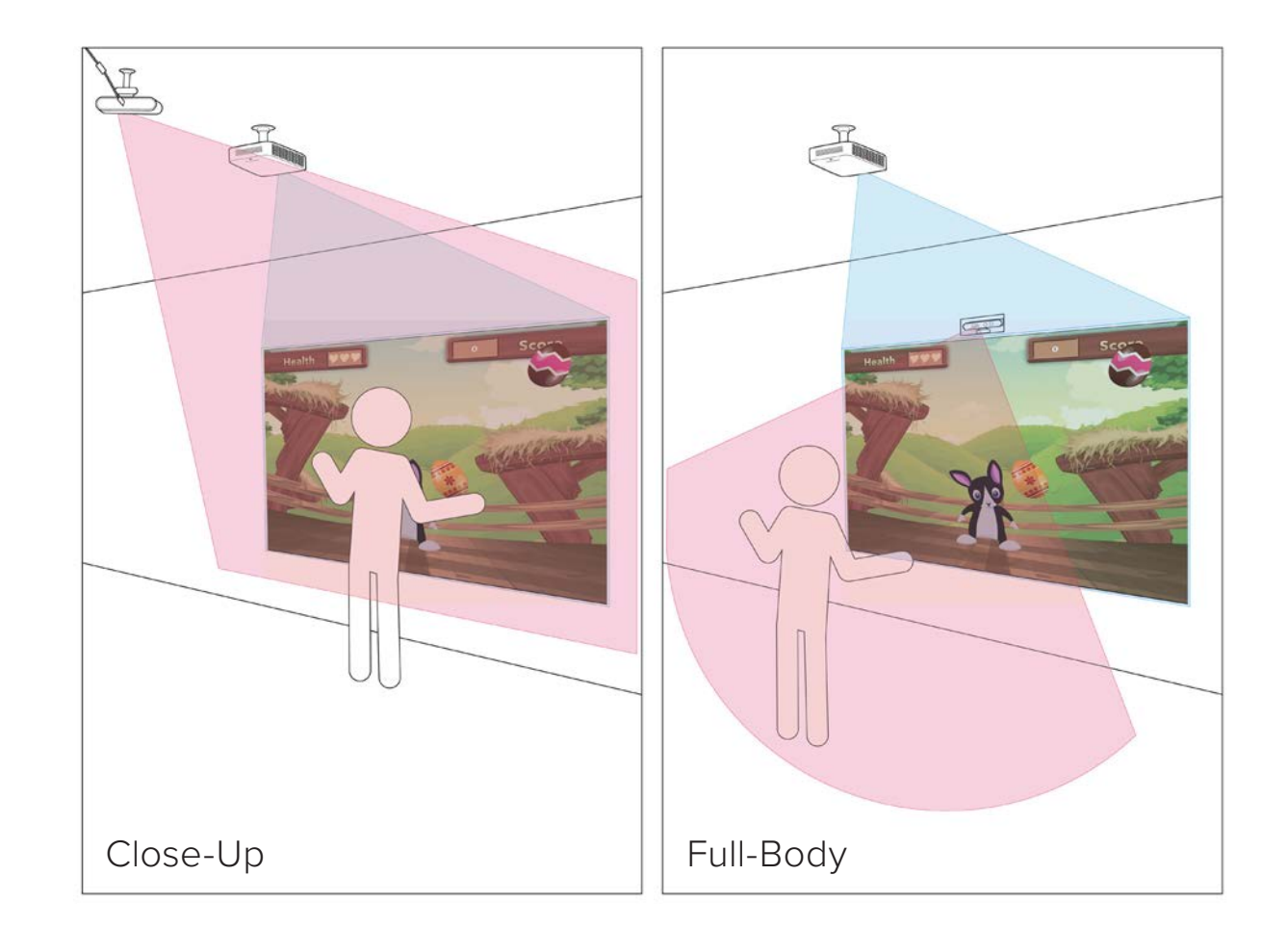

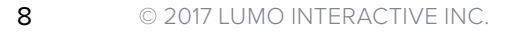

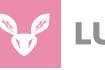

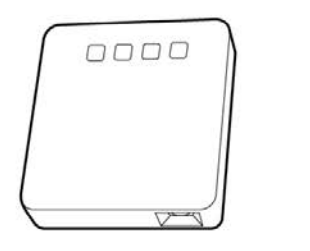

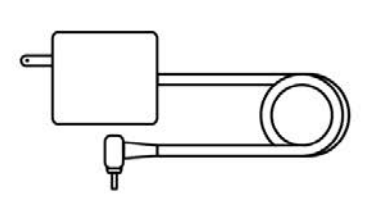

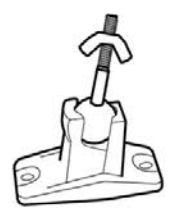

**PROJECTOR** 

**1**

PROJECTOR POWER CABLE

**PROJECTOR MOUNT** 

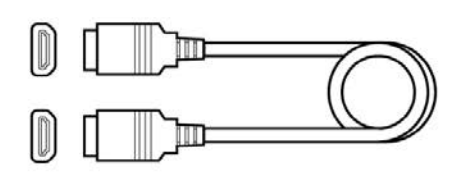

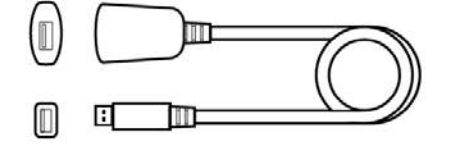

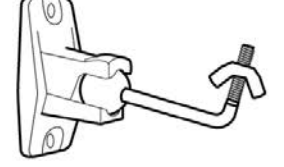

**HDMI** 

USB MALE TO FEMALE **ACTIVE EXTENSION CABLE** 

ORBBEC MOUNT

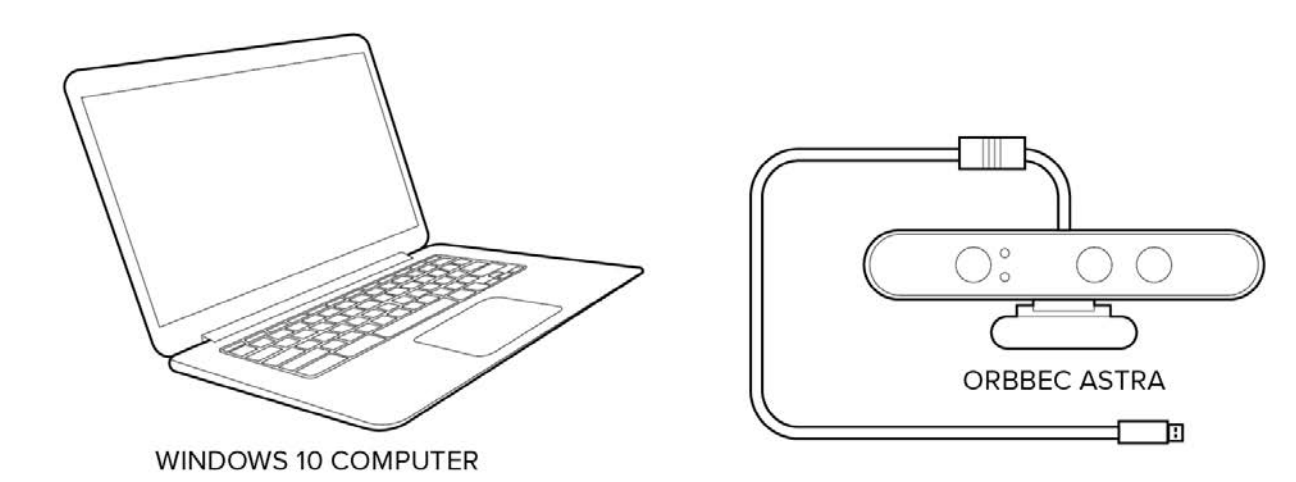

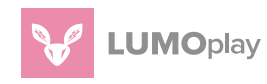

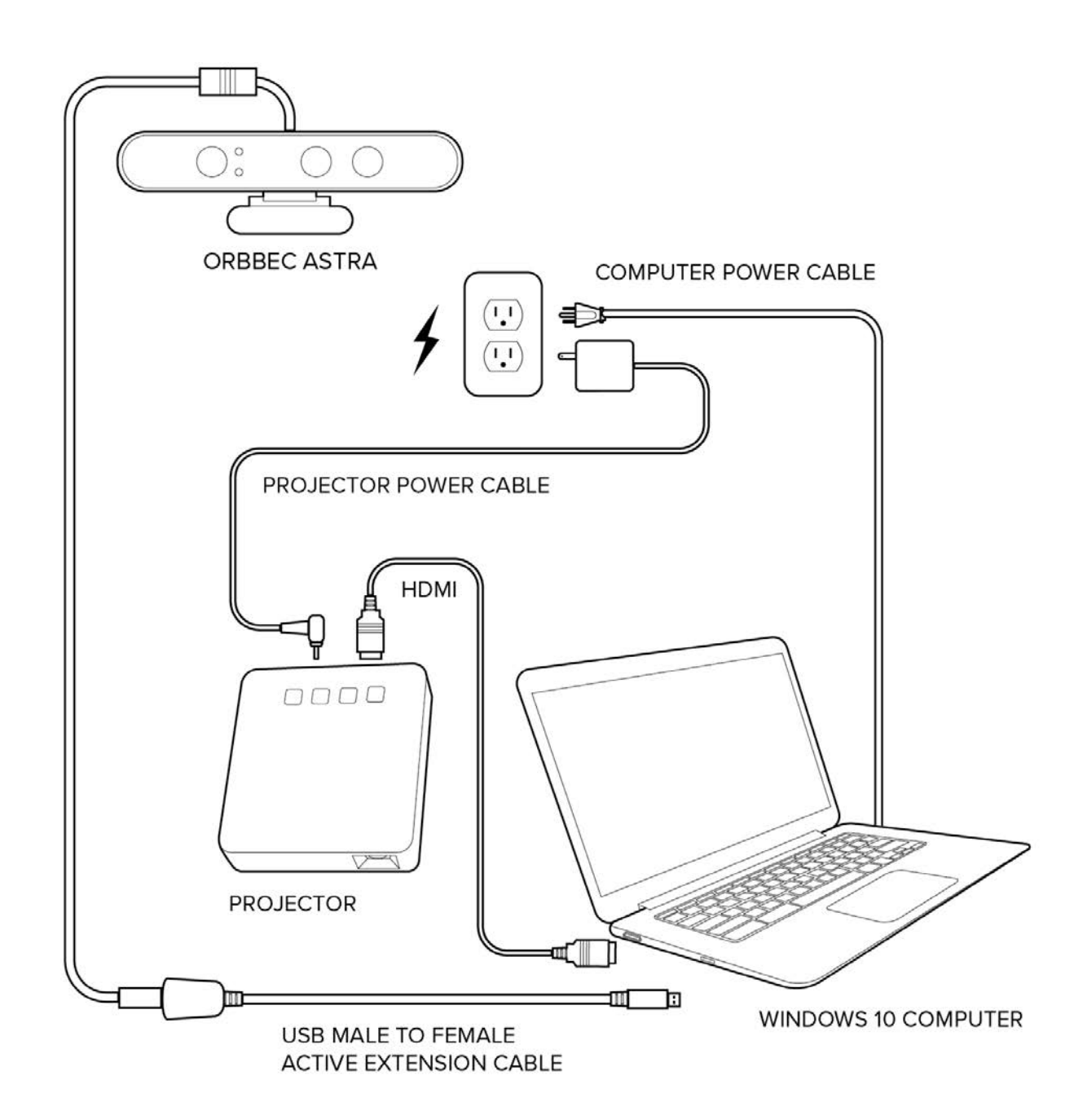

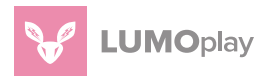

<span id="page-10-0"></span>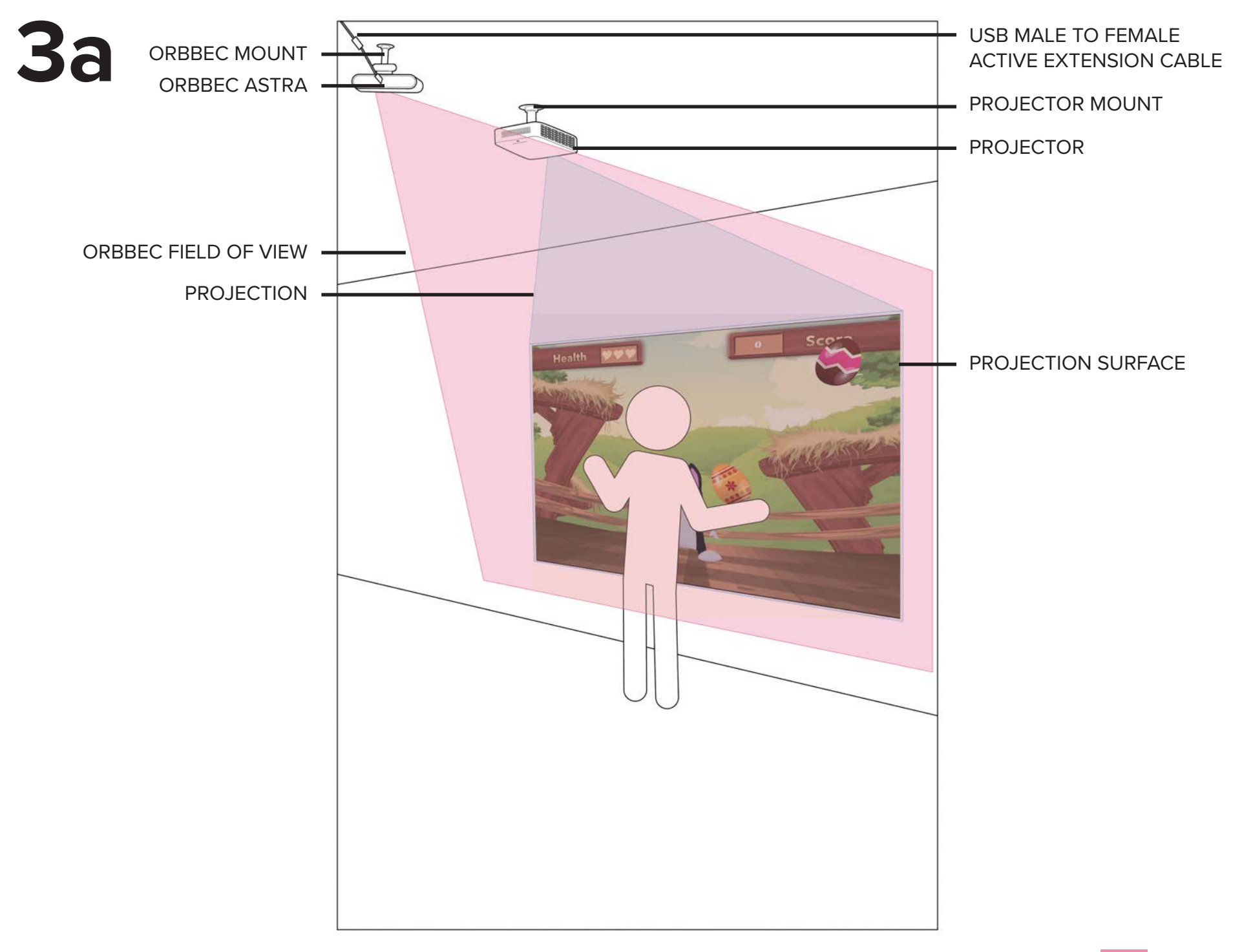

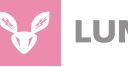

<span id="page-11-0"></span>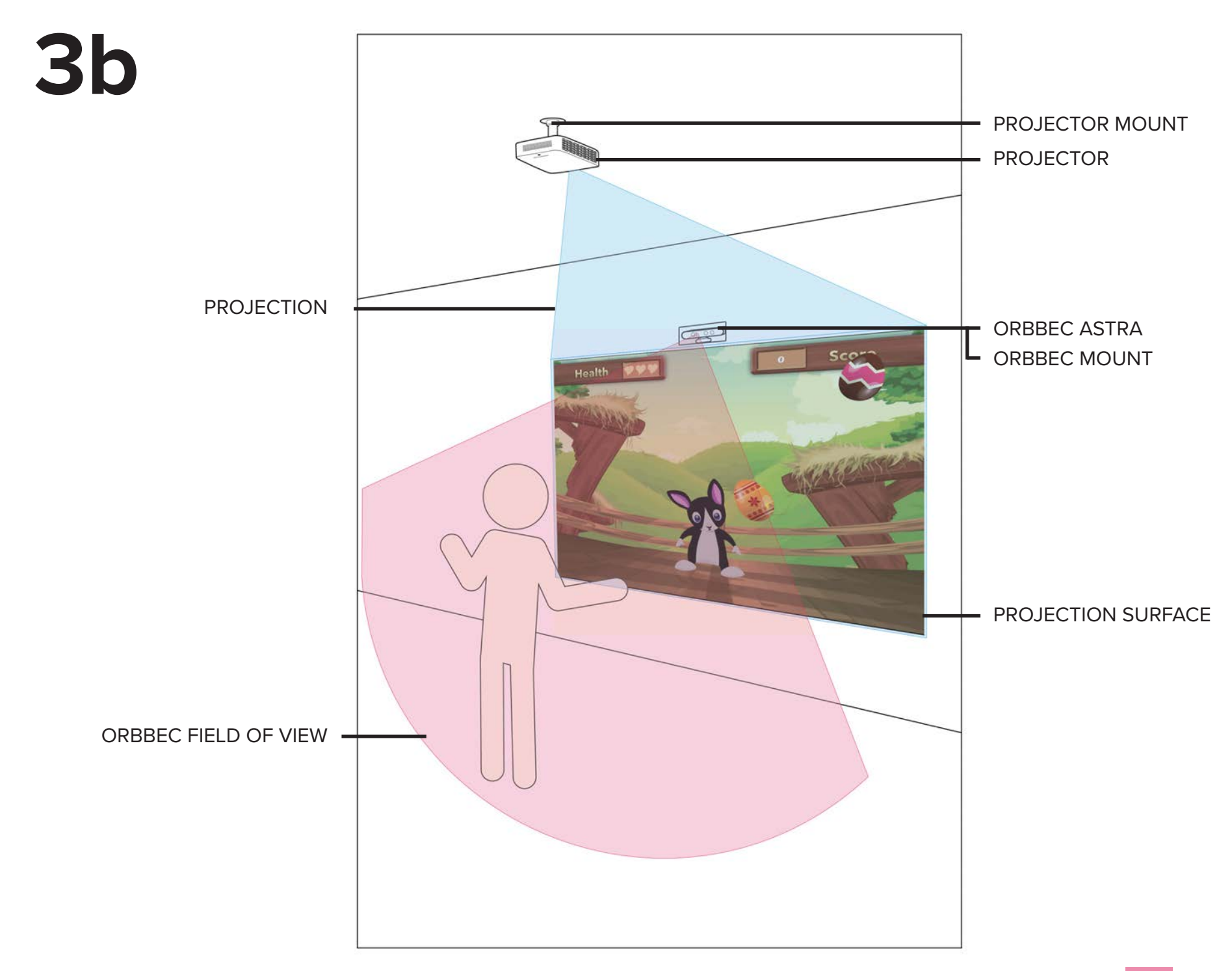

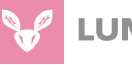

#### **INSTRUCTIONS FOR USE**

1 – Connect to the Internet to download your Lumo Play software from www.lumoplay.com, install it and register the software.

2 — Follow the instructions that came with your projector mount to install the projector mount on the ceiling. Plug your projector into the power outlet.

3 — Place your Windows computer where it will be stored permanently. Turn it on. Connect to the Internet. Connect the computer to the projector using an HDMI cable.

4 — **3a. Close-Up** Follow the instructions that came with your camera mount to install the Orbbec Astra camera on the ceiling.

5 — **3b.Full-Body** Follow the instructions that came with your camera mount to install the Orbbec Astra camera on the wall.

6 — Connect the USB male to female active extension cable to the Orbbec Astra. Plug the USB connector into a USB port of your computer.

7 — Once the hardware is in position (see illustration [3a](#page-10-0) Close-Up or [3b](#page-11-0) Full-Body) run the Lumo Play software and follow the installation wizard to calibrate the software and run a game.

#### **GOOD TO KNOW**

— Devices may get warm while in use; this is completely normal and they will gradually cool down again after they are turned off.

— We strongly recommend using cable protection channels to keep stray power and USB cables away from little hands.

— Please check with your projector manufacturer to make sure your projector can be safely used in a vertical position (pointing at the floor). It is recommended that you use LED or LED laser/hybrid projectors for vertical projection. Projectors with LED bulbs and heat vents on the side or back of the projector are generally safe to use.

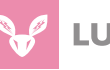

## <span id="page-13-0"></span>**Flatscreen TV**

On a Shelf or Table

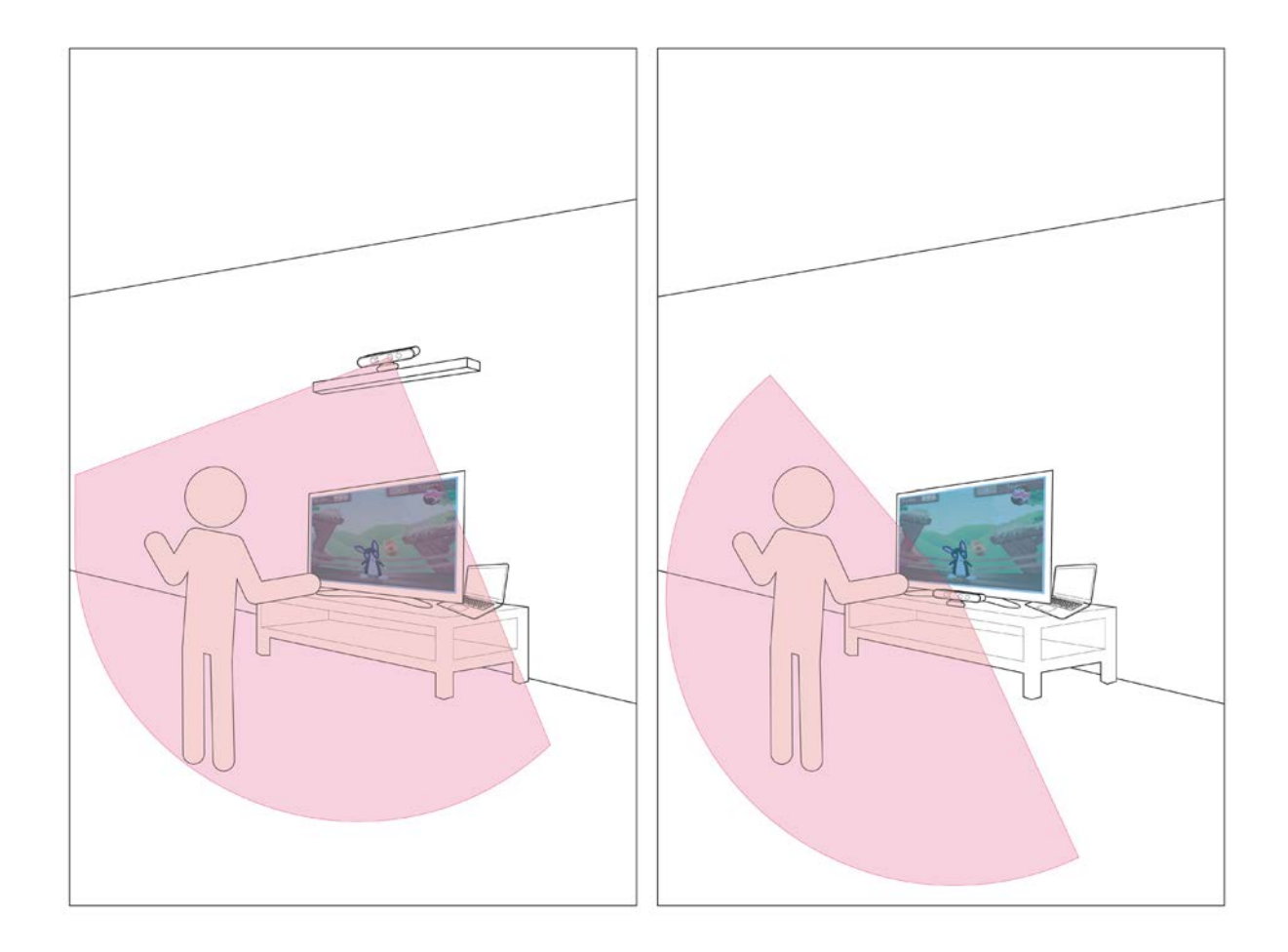

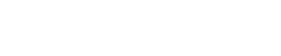

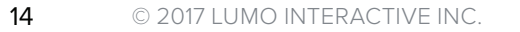

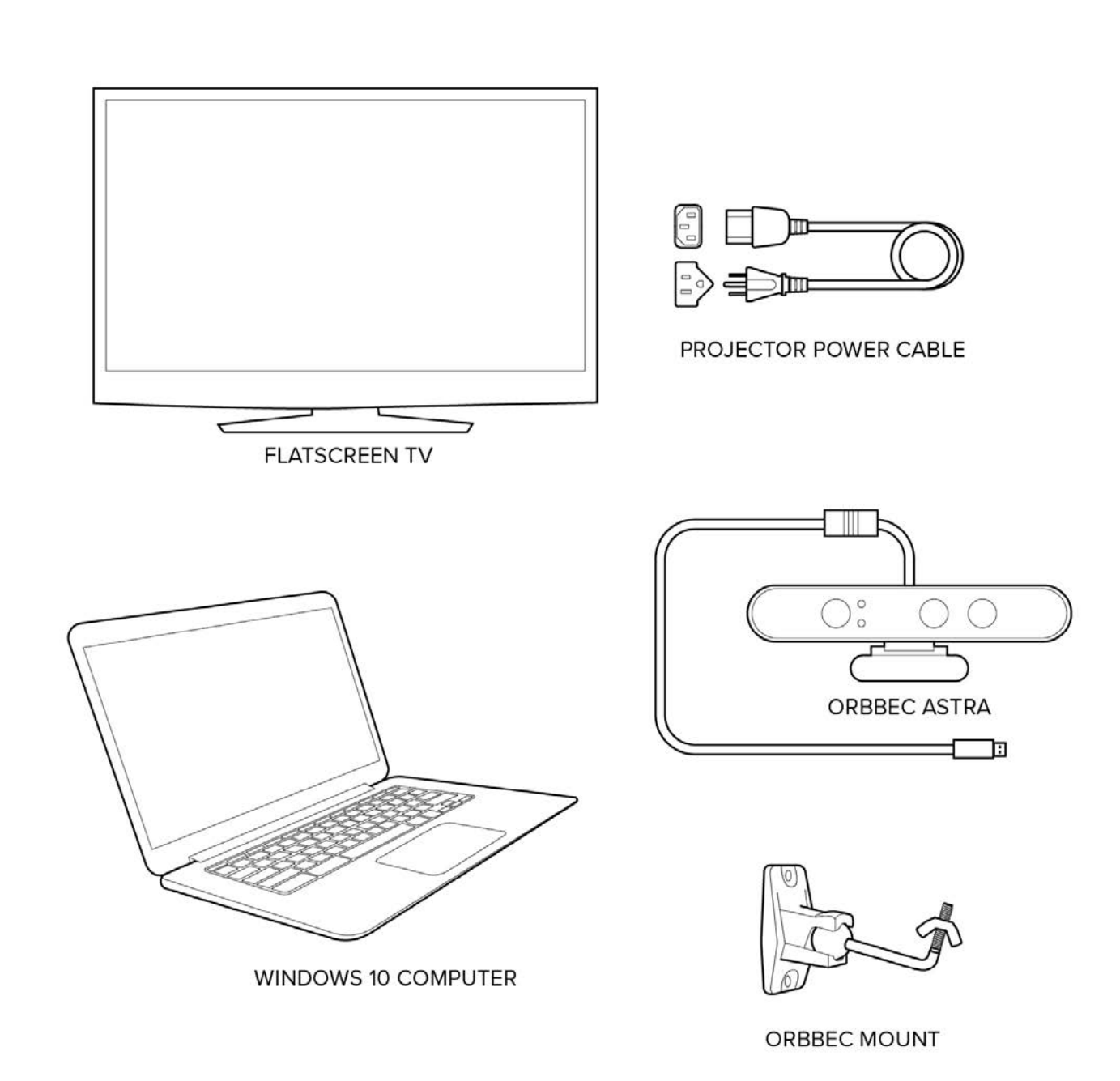

**LUMOplay** 

**1**

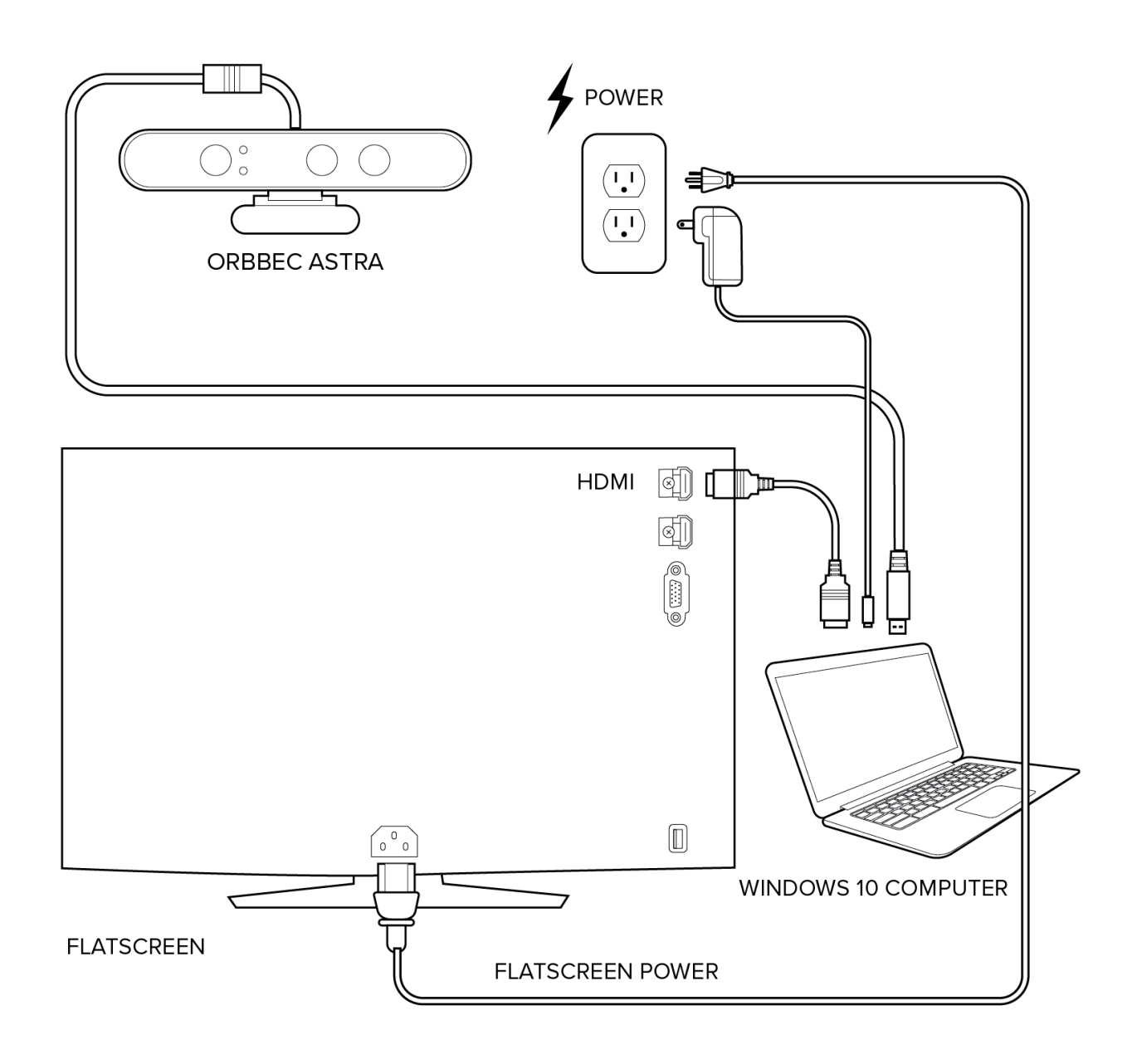

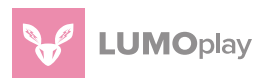

<span id="page-16-0"></span>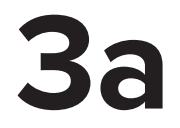

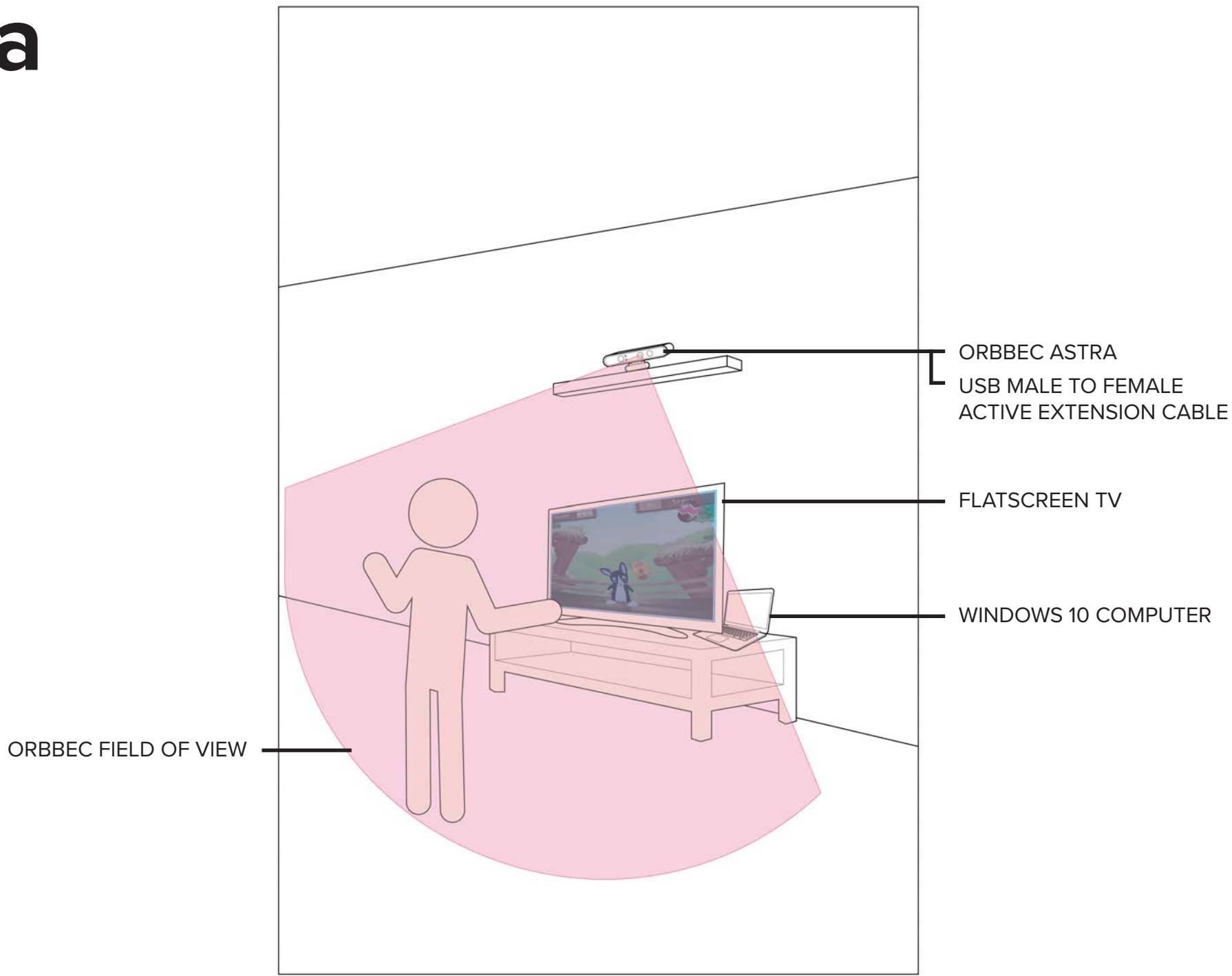

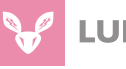

<span id="page-17-0"></span>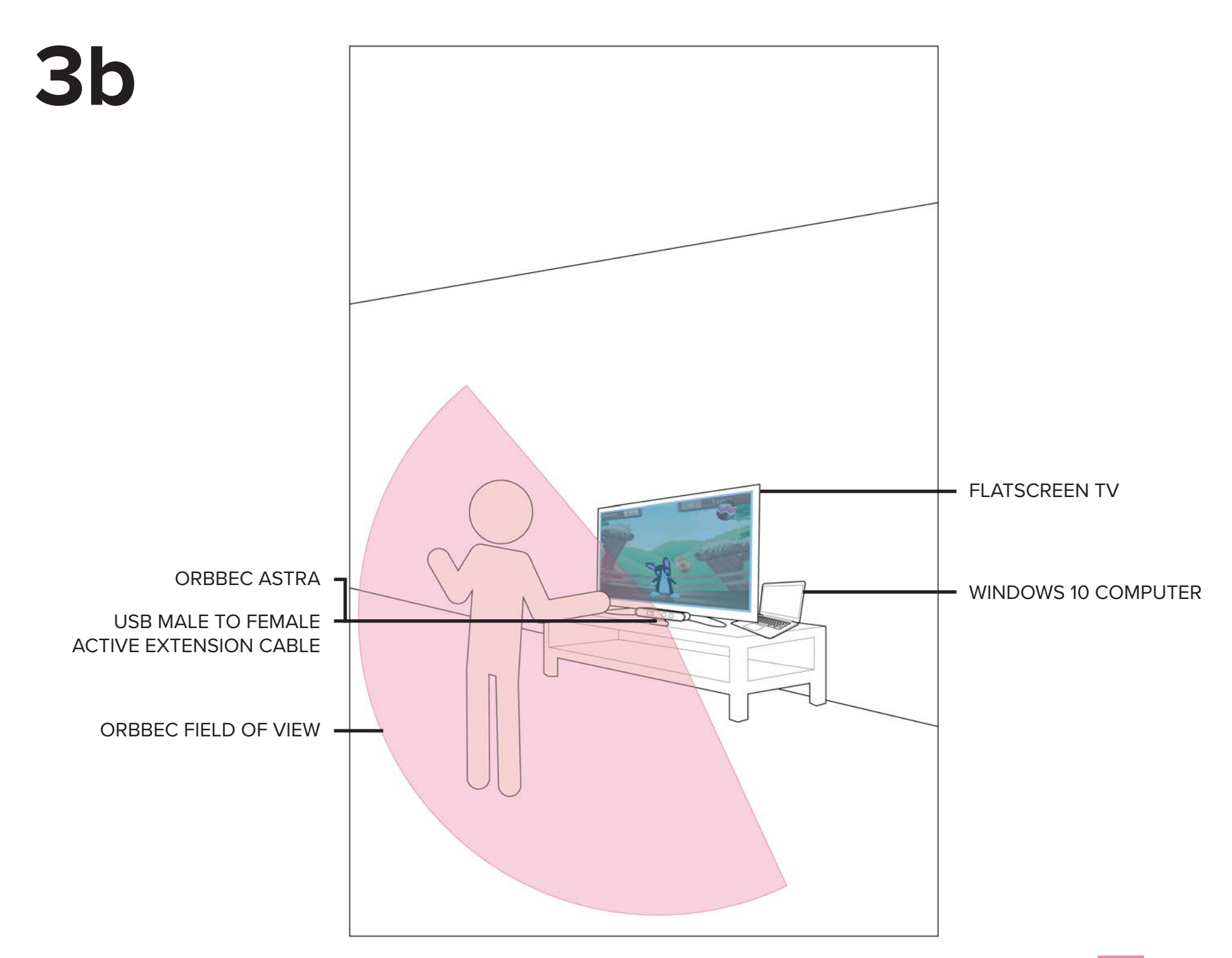

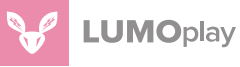

#### **INSTRUCTIONS FOR USE**

— Connect to the Internet to download your Lumo Play software from www.lumoplay.com, install it and register the software.

— Plug your flatscreen TV into the power outlet.

— Place your Windows computer where it will be stored while you are playing the games. Turn it on. Connect to the Internet. Connect the computer to the flatscreen using an HDMI cable.

— **3a.** Set up the Orbbec Astra camera just below the flatscreen TV.

— **3b.** Setup the Orbbec Astra camera on a shelf above the flatscreen TV.

— Connect the USB male to female active extension cable to the Orbbec Astra. Plug the USB connector into a USB port of your computer.

— Once the hardware is in position (see illustration [3a](#page-16-0) or [3b\)](#page-17-0) run the Lumo Play software and follow the installation wizard to calibrate the software and run a game.

#### **GOOD TO KNOW**

— Devices may get warm while in use; this is completely normal and they will gradually cool down again after they are turned off.

— We strongly recommend using cable protection channels to keep stray power and usb cables away from little hands.

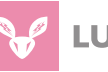

# <span id="page-19-0"></span>**Shopping List**

The following **Home hardware** is suitable for home installations where lights can be dimmed or turned off, and should provide you with a ballpark hardware budget if you plan to install a system yourself.

[Click here](https://help.lumoplay.com/hc/en-us/articles/360002854413-Home) to shop!

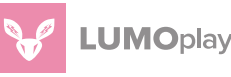